## **Visual Studio 2010 Merge Solutions**

Yeah, reviewing a ebook **Visual Studio 2010 Merge Solutions** could amass your near connections listings. This is just one of the solutions for you to be successful. As understood, success does not recommend that you have wonderful points.

Comprehending as with ease as deal even more than supplementary will come up with the money for each success. next to, the revelation as competently as perception of this Visual Studio 2010 Merge Solutions can be taken as skillfully as picked to act.

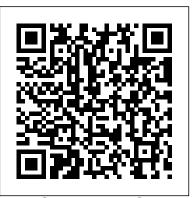

Your Guide to using GitHub with Microsoft SSIS - Indellient

The DSGE.jl package implements the New York Fed dynamic stochastic general equilibrium (DSGE) model and provides general code to estimate many user-specified DSGE models. The package is introduced in the Liberty Street Economics blog post The FRBNY DSGE Model Meets Julia. (We previously referred to ...

Visual Studio 2010 Merge Solutions - h2opalermo.it Explore ASP.NET Web applications in Microsoft Visual Studio 2010. Create Web applications by using Microsoft Visual Studio 2010 and Microsoft .NET – based languages. Create a Microsoft ASP.NET Web Form. Add functionality to a Microsoft ASP.NET Web Form. Implement master pages and user

controls. Validate user input.

10266 Programming in C# with Microsoft Visual Studio 2010 ... Visual Studio 2010 Professional comes with integrated support for test-driven development, as well as debugging tools that help ensure high-quality solutions. You may want to check out more software, such as Microsoft Visual Studio 2010 Remote Debugger , Microsoft Visual Studio 2010 Ultimate or Microsoft Visual Studio 2010 Web Deployment ...

Visual Studio 2010 Merge Solutions

Version Control and Visual Studio 2010 - Dynamsoft
Open Visual Studio. On the top menu bar, choose File > New >
Project.. The New Project dialog box opens.. In the left pane,
expand Other Project Types, then choose Visual Studio
Solutions.In the center pane, choose the Blank Solution
template. Name your solution QuickSolution, then choose the
OK button.. The Start Page closes, and a solution appears in
Solution Explorer on the right-hand side ...

<u>GitHub - FRBNY-DSGE/DSGE.jl: Solve and estimate Dynamic ...</u>

Download Microsoft Visual Studio 2010 Ultimate for Windows to create, deploy and debug applications on a

wide array of platforms with the industry leading IDE Microsoft Visual Studio 2010 Ultimate ...

Adding Multiple Projects to a Single Solution in Visual Basic How to Merge code between different branches in TFS 2015 - Team Foundation Server 2015 Tutorial How to show toolbox, solution explorer or window layout VB 2015, VB 2017 Solution for Visual Studio blank black screen

C++ - Create New Project in Visual C++ Express 2010 Tour of Visual Basic - Solution Explorer, Toolbox, Propertie Working with Visual Studio 2010 - Part 10 Managing Solutions with Multiple Projects Introduction to Visual Studio 2010 How to update visual studio 2010

How to Make Setup .exe File in Visual Studio 2010 Visual Basic 2010 - How To Build The .EXE File - Beginner **How to Download and Install Visual Studio 2010 Ultimate** \*\*Visual Studio 2010 Ultimate Towns Towns Tow

how to uninstall visual studio full in easy way Windows Visual studio 2010 Express Registration Key

C# - run a project from another projectMerge \u0026 branch source code with TFS 2012 Visual Studio 2010 Ultimate Master Product Key 10000% Working How to Create Currency Converter Systems in Visual Basic.Net Introducing Team Foundation Server 2010 Basic Introduction to Visual Basic, Starting Visual Basic 2010 Express Uninstall Microsoft Visual Studio 2010 Tools for Office Runtime on Windows 10 How to show toolbox and solution explorer and properties in visual studio Create a Web Site using Visual Studio 2010 visual studio 2010 setup failed (2018 new) Introduction to SharePoint

<u>Development with Microsoft Visual Studio 2010</u> Run multiple project on single solution in visual studio (2019)#CHANNEL RED On the Create a new project page, enter blank solution into the search box, select the Blank Solution template, and then choose Next. Name the solution QuickSolution, and then choose Create. Introduction to projects and solutions -

## Visual Studio 2010 Merge Solutions - centriguida.it

A Github window will open asking a user to log in (enter GitHub information to your repository). Step two: After logging in, click the "Clone" button. After the clone is successful, the project can be opened by Visual Studio by navigating to the locally cloned directory and double-clicking on the Visual Studio solution file.

## Microsoft Visual Studio 2010 (free version) download for PC

Visual Studio 2019 version 16.8 Experience improved Git experience to fluidly browse and manage your Git repositories and execute your daily Git operations, .NET 5 productivity features, enhanced C++ support, Linux debugging, and among many other improvements.

Microsoft Visual Studio 2010 Ultimate - Free download and

•••

This course describes the new enhancements in the C# 4.0 language by using Visual Studio 2010. Who Should Attend. This course is intended for experienced developers who already have programming experience in C, C++, Visual Basic, or Java and understand the concepts of object-oriented programming. Visual Studio 2010 Merge Solutions - download.truyenyy.com
The user can open the project in Visual Studio 2015 or 2017 and the resource information is used for both as long as Visual Studio supports projects and solutions being used across both versions.

Users need to authenticate once on each product. ... Installer projects studio 2010 ultimate master product key free Install Visual Studio created in Visual Studio 2010 can be opened in later versions with the help of ...

Visual Studio IDE, Code Editor, Azure DevOps, & App Center ... As much of the power of VSTS's new version control is the ability to merge all or parts of files across branches, I am suprised to be running into what seems to be a bit of a showstopper to my whole source control strategy. I have various 'project' branches that were created from a mainline ... · Well, the problem is more that they will be merged ...

## Merging Visual Studio solution/project files

Start Visual Studio 2010, and click menu Tools-> Options-> Source Control. 2. Choose your favorite in the Current source control plug-in combo box. 3. Open your project/Create a new project, and then add the project to source control by right-Visual Studio 2010 Merge Solutions - h2opalermo.it Port, migrate, and upgrade projects - Visual Studio ... Adding Multiple Projects to a Single Solution in Visual Basic How to Merge code between different branches in TFS 2015 -Team Foundation Server 2015 Tutorial How to show toolbox. solution explorer or window layout VB 2015, VB 2017 Solution for Visual Studio blank black screen

C++ - Create New Project in Visual C++ Express 2010 Tour of Visual Basic - Solution Explorer, Toolbox, Propertie Working with Visual Studio 2010 - Part 10 Managing Solutions with Multiple Projects Introduction to Visual Studio 2010 How to update visual studio 2010

How to Make Setup .exe File in Visual Studio 2010 Visual Basic 2010 - How To Build The .EXE File - Beginner How to Download and Install Visual Studio 2010 Ultimate Visual

2010 Facile windows 7, 8, 10 Overview about the Solution Explorer Menu in Visual Studio

how to uninstall visual studio full in easy way Windows Visual studio 2010 Express Registration Key

C# - run a project from another project Merge \u0026 branch source code with TFS 2012 Visual Studio 2010 Ultimate Master Product Key 10000% Working How to Create Currency Converter Systems in Visual Basic.Net Introducing Team Foundation Server 2010 Basic Introduction to Visual Basic, **Starting Visual Basic 2010 Express Uninstall Microsoft** Visual Studio 2010 Tools for Office Runtime on Windows 10 How to show toolbox and solution explorer and properties in visual studio Create a Web Site using Visual Studio 2010 visual studio 2010 setup failed (2018 new) Introduction to SharePoint Development with Microsoft Visual Studio 2010 Run multiple project on single solution in visual studio (2019)#CHANNEL RED Download Visual Studio 2010 Tools for Office Runtime from ... visual studio 2010 merge solutions is available in our book collection an online access to it is set as public so you can get it instantly. 10267 Introduction to Web Development with Microsoft ... This download installs the Visual Studio 2010 Tools for Office Runtime, which is required to run Microsoft Office based solutions built using Microsoft Visual Studio 2010, 2012, 2013 and 2015.

Visual Studio 2010 Merge Solutions - bitofnews.com You want to merge the two solutions. So you can open solution A/B, and import the existing project CD/AB into the solution. The two solutions become one.

Visual Studio 2010 Merge Solutions - asgprofessionals.com

This leads to constant rebuilding if you switch between solutions. Before VS2010 this worked nicely. *Introduction to projects and solutions - Visual Studio ...*Visual Studio for Mac.NET. C++. Azure DevOps. Azure DevOps Server (TFS) 0. solution file merge. visual studio 2019 version 16.0 windows 6.1. Edward Handrich reported Apr 22, 2019 at 01:48 PM . Show comments 4. Add comment 10 |40000 characters ...

solution file merge - Microsoft Visual Studio
Start Visual Studio 2010, and click menu Tools -> Options
-> Source Control. 2. Choose your favorite in the Current source control plug-in combo box. 3.